**Subject:** RE: Temporary Withdrawal Reports

**Date:** Tuesday, 2 June 2020 at 09:15:46 China Standard Time

**From:** Jimmy Lui [HKYW]

**To:** John Mcenhill [YCIS SH]

**Attachments:** image002.jpg

Hi John,

Ok, go to Data & Reports Portal and look for the report which is titled 'YCIS SHPD Primary Withdrawal Report'. You can find the report in the following directory.

Home > YCIS SH CP Primary > Report Cards > YCIS SHPD Primary Withdrawal Report Or

Home > YCIS SH RP > Report Cards > YCIS SHPD Primary Withdrawal Report

Open it. Select appropriate values and click View Report to generate the report.

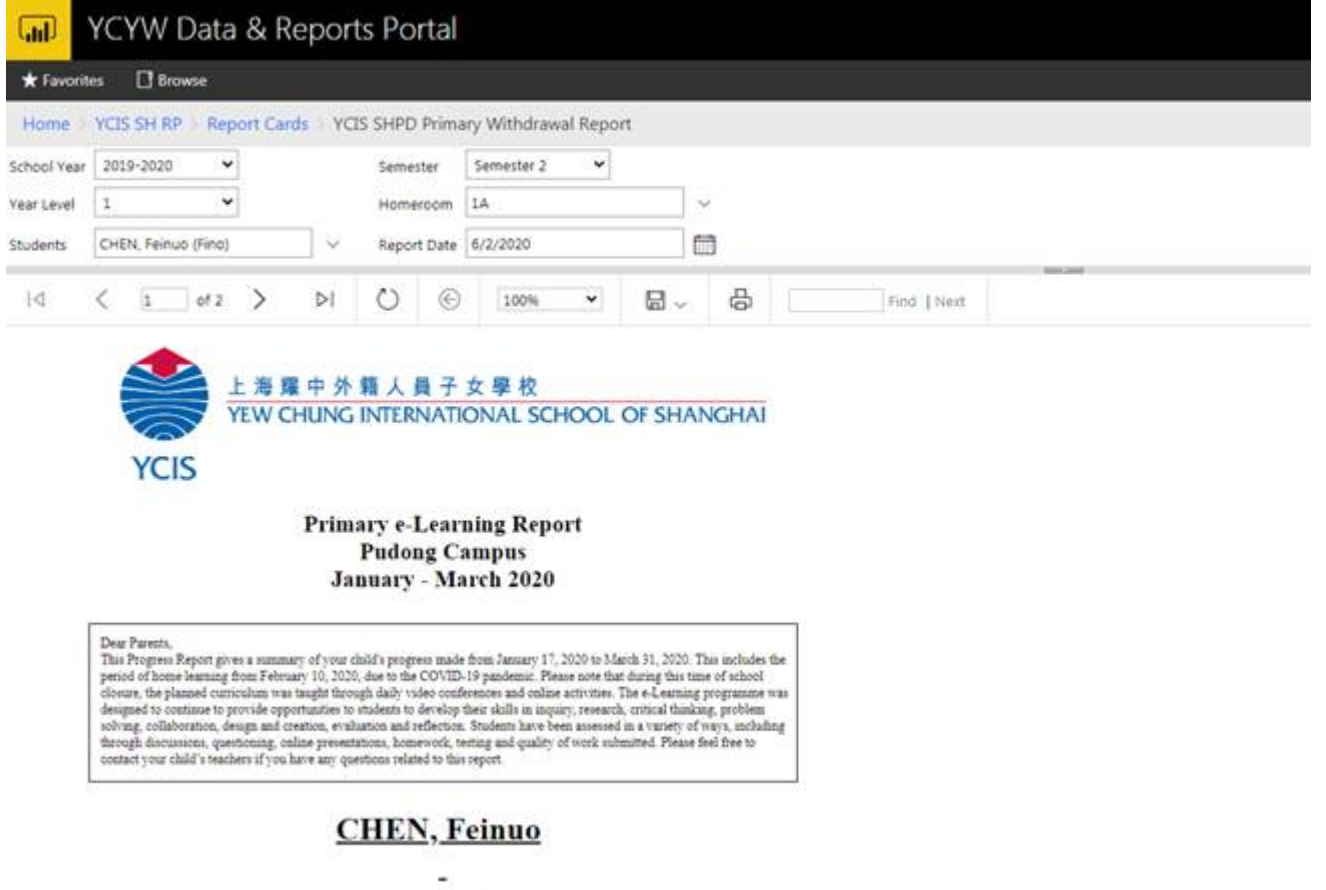

Year 1A

Please have a look and let me know if you have further questions. Thanks.

Best regards, Jimmy Lui SIS Administrator, PS Team

**From:** John Mcenhill [YCIS SH] <john.mcenhill@sh.ycef.com> **Sent:** Tuesday, June 02, 2020 9:05 AM **To:** Jimmy Lui [HKYW] <jimmy.lui@ycef.com> **Subject:** Temporary Withdrawal Reports